## **NEC**

## **User's Manual**

## IE-77016-CM-LC

## Level Converter for In-Circuit Emulator

## **Target devices**

 $\mu$ PD77015

 $\mu$ PD77017

 $\mu$ PD77018

 $\mu$ PD77018A

 $\mu$ PD77019

 $\mu$ PD77110

 $\mu$ PD77111

 $\mu$ PD77112

Document No. U14139EJ1V0UMJ1 (1st edition) Date Published August 2000 N CP(K)

## [MEMO]

This product is designed to be used in a commercial or industrial district. If it is used in a residential district or in an area in the vicinity of a residential district, radio and TV receivers in the district may be affected.

Use this product correctly by carefully reading its User's Manual.

Windows is either a registered trademark or a trademark of Microsoft Corporation in the United States and/or other countries.

PC/AT is a trademark of International Business Machines Corporation.

- The information in this document is current as of July, 2000. The information is subject to change
  without notice. For actual design-in, refer to the latest publications of NEC's data sheets or data
  books, etc., for the most up-to-date specifications of NEC semiconductor products. Not all products
  and/or types are available in every country. Please check with an NEC sales representative for
  availability and additional information.
- No part of this document may be copied or reproduced in any form or by any means without prior written consent of NEC. NEC assumes no responsibility for any errors that may appear in this document.
- NEC does not assume any liability for infringement of patents, copyrights or other intellectual property rights of
  third parties by or arising from the use of NEC semiconductor products listed in this document or any other
  liability arising from the use of such products. No license, express, implied or otherwise, is granted under any
  patents, copyrights or other intellectual property rights of NEC or others.
- Descriptions of circuits, software and other related information in this document are provided for illustrative
  purposes in semiconductor product operation and application examples. The incorporation of these
  circuits, software and information in the design of customer's equipment shall be done under the full
  responsibility of customer. NEC assumes no responsibility for any losses incurred by customers or third
  parties arising from the use of these circuits, software and information.
- While NEC endeavours to enhance the quality, reliability and safety of NEC semiconductor products, customers
  agree and acknowledge that the possibility of defects thereof cannot be eliminated entirely. To minimize
  risks of damage to property or injury (including death) to persons arising from defects in NEC
  semiconductor products, customers must incorporate sufficient safety measures in their design, such as
  redundancy, fire-containment, and anti-failure features.
- NEC semiconductor products are classified into the following three quality grades:
  - "Standard", "Special" and "Specific". The "Specific" quality grade applies only to semiconductor products developed based on a customer-designated "quality assurance program" for a specific application. The recommended applications of a semiconductor product depend on its quality grade, as indicated below. Customers must check the quality grade of each semiconductor product before using it in a particular application.
  - "Standard": Computers, office equipment, communications equipment, test and measurement equipment, audio and visual equipment, home electronic appliances, machine tools, personal electronic equipment and industrial robots
  - "Special": Transportation equipment (automobiles, trains, ships, etc.), traffic control systems, anti-disaster systems, anti-crime systems, safety equipment and medical equipment (not specifically designed for life support)
  - "Specific": Aircraft, aerospace equipment, submersible repeaters, nuclear reactor control systems, life support systems and medical equipment for life support, etc.

The quality grade of NEC semiconductor products is "Standard" unless otherwise expressly specified in NEC's data sheets or data books, etc. If customers wish to use NEC semiconductor products in applications not intended by NEC, they must contact an NEC sales representative in advance to determine NEC's willingness to support a given application.

(Note)

- (1) "NEC" as used in this statement means NEC Corporation and also includes its majority-owned subsidiaries.
- (2) "NEC semiconductor products" means any semiconductor product developed or manufactured by or for NEC (as defined above).

M8E 00.4

## **Regional Information**

Some information contained in this document may vary from country to country. Before using any NEC product in your application, please contact the NEC office in your country to obtain a list of authorized representatives and distributors. They will verify:

- · Device availability
- Ordering information
- · Product release schedule
- Availability of related technical literature
- Development environment specifications (for example, specifications for third-party tools and components, host computers, power plugs, AC supply voltages, and so forth)
- Network requirements

In addition, trademarks, registered trademarks, export restrictions, and other legal issues may also vary from country to country.

#### **NEC Electronics Inc. (U.S.)**

Santa Clara, California Tel: 408-588-6000 800-366-9782 Fax: 408-588-6130 800-729-9288

#### **NEC Electronics (Germany) GmbH**

Duesseldorf, Germany Tel: 0211-65 03 02 Fax: 0211-65 03 490

#### **NEC Electronics (UK) Ltd.**

Milton Keynes, UK Tel: 01908-691-133 Fax: 01908-670-290

#### NEC Electronics Italiana s.r.l.

Milano, Italy Tel: 02-66 75 41 Fax: 02-66 75 42 99

#### **NEC Electronics (Germany) GmbH**

Benelux Office Eindhoven, The Netherlands Tel: 040-2445845 Fax: 040-2444580

#### **NEC Electronics (France) S.A.**

Velizy-Villacoublay, France Tel: 01-30-67 58 00 Fax: 01-30-67 58 99

#### **NEC Electronics (France) S.A.**

Madrid Office Madrid, Spain Tel: 91-504-2787 Fax: 91-504-2860

#### **NEC Electronics (Germany) GmbH**

Scandinavia Office Taeby, Sweden Tel: 08-63 80 820 Fax: 08-63 80 388

#### **NEC Electronics Hong Kong Ltd.**

Hong Kong Tel: 2886-9318 Fax: 2886-9022/9044

#### **NEC Electronics Hong Kong Ltd.**

Seoul Branch Seoul, Korea Tel: 02-528-0303 Fax: 02-528-4411

#### **NEC Electronics Singapore Pte. Ltd.**

United Square, Singapore Tel: 65-253-8311 Fax: 65-250-3583

#### **NEC Electronics Taiwan Ltd.**

Taipei, Taiwan Tel: 02-2719-2377 Fax: 02-2719-5951

#### NEC do Brasil S.A.

Electron Devices Division Guarulhos-SP Brasil Tel: 55-11-6462-6810 Fax: 55-11-6462-6829

J00.7

#### INTRODUCTION

**Target Readers** 

This manual is intended for engineers who understand the functions of the  $\mu$ PD77016 Family and  $\mu$ PD77111 Family and wish to design application programs using these products.

The  $\mu$ PD77016 Family is used to refer collectively to the  $\mu$ PD77015, 77016, 77017, 77018, 77018A, 77019A, and 77019-013. However, the  $\mu$ PD77016 is not one of the target devices in this manual.

The  $\mu$ PD77111 Family is used to refer collectively to the  $\mu$ PD77110, 77111, and 77112.

**Purpose** 

This manual is designed to give you an understanding of the basic specifications of the IE-77016-CM-LC and its correct use.

Organization

This manual consists of the following chapters.

CHAPTER 1 GENERAL

CHAPTER 2 PART NAMES AND FUNCTIONS OF COMPONENTS

CHAPTER 3 INSTALLATION

How to Read This Manual It is assumed that the readers of this manual have general knowledge of logic circuits and microcontrollers. The IE-77016-CM-LC is used connected to the IE-77016-98/PC incircuit emulator. This manual describes the basic setup procedure and how to connect the IE-77016-CM-LC to the IE-77016-98/PC.

> For additional information on the IE-77016-98/PC, refer to the IE-77016-98/PC User's Manual.

To understand the basic specifications and use method  $\rightarrow$  Read this manual in the order of the CONTENTS.

To learn about the operation method of the ID77016, the function of commands, and software settings

→ Read the **ID77016 User's Manual** (separately available)

Conventions

Data significance: Higher digits on the left and lower digits on the right

Active low representation:  $\overline{\times\!\times\!\times}$  (overscore over pin or signal name)

Note: Footnote for item marked with Note in the text Caution: Information requiring particular attention

Remark: Supplementary information Numerical representation: Binary ... xxxx or 0bxxxx

Decimal ... xxxx

Hexadecimal ... 0xxxx

**Related Documents** The documents listed below may include preliminary versions. However, preliminary versions are not marked as such.

#### Documents Related to the $\mu$ PD77016

| Document Name | Pamphlet | Data Sheet | User's Manual |              | Application Note |  |
|---------------|----------|------------|---------------|--------------|------------------|--|
| Part Number   |          |            | Architecture  | Instructions | Basic Software   |  |
| μPD77016      | U12395E  | U10891E    | U10503E       | U13116E      | U11958E          |  |
| μPD77015      |          | U10902E    |               |              |                  |  |
| μPD77017      |          |            |               |              |                  |  |
| μPD77018      |          |            |               |              |                  |  |
| μPD77018A     |          | U11849E    |               |              |                  |  |
| μPD77019      |          |            |               |              |                  |  |
| μPD77019-013  |          | U13053E    |               |              |                  |  |

#### Documents Related to the $\mu$ PD77111

| Document Name | Domoblet | Data Sheet | User's Manual |              | Application Note |
|---------------|----------|------------|---------------|--------------|------------------|
| Part Number   | Pamphlet | Data Sheet | Architecture  | Instructions | Basic Software   |
| μPD77110      | U12395E  | U13858E    | Under         | U13116E      | U11958E          |
| μPD77111      |          | U12801E    | preparation   |              |                  |
| μPD77112      |          | U13858E    |               |              |                  |

#### **Documents Related to Development Tools**

| Document Name                | Document Number |             |
|------------------------------|-----------------|-------------|
| IE-77016-98/PC User's Manual | Hardware        | EEU-1541    |
| IE-77016-CM-LC User's Manual |                 | This manual |

Caution The related documents listed above are subject to change without notice. Be sure to use the latest version of each document for designing.

#### **CONTENTS**

| CHAPTE | R 1 GENERAL                                                          | 9  |  |
|--------|----------------------------------------------------------------------|----|--|
| 1.1    | Checking Packing Box                                                 | 10 |  |
| 1.2    | Operating Environment                                                |    |  |
|        | 1.2.1 IE-77016-98/PC (sold separately)                               | 10 |  |
|        | 1.2.2 ID77016 (sold separately)                                      | 10 |  |
| CHAPTE | R 2 PART NAMES AND FUNCTIONS OF COMPONENTS                           | 11 |  |
| 2.1    | Part Names of IE-77016-CM-LC Component                               | 11 |  |
| 2.2    | Functions of IE-77016-CM-LC Component                                | 12 |  |
|        | 2.2.1 IE-77016-CM-LC Component Functions                             | 12 |  |
|        | 2.2.2 Functions of Accessories                                       | 12 |  |
| CHAPTE | R 3 INSTALLATION                                                     | 13 |  |
| 3.1    | IE-77016-CM-LC Settings                                              | 13 |  |
|        | 3.1.1 DIPSW1: Selecting the JTAG interface signal level              | 13 |  |
|        | 3.1.2 DIPSW2: Forced TRST signal output enable/disable selection     | 13 |  |
| 3.2    | IE-77016-98/PC Settings                                              | 13 |  |
|        | 3.2.1 Connecting the IE-77016-CM-LC and IE-77016-98/PC               | 13 |  |
| 3.3    | Connecting the Target System and IE-77016-CM-LC                      | 14 |  |
|        | 3.3.1 In the case of the $\mu$ PD77016 Family (except $\mu$ PD77016) | 14 |  |
|        | 3.3.2 In the case of the $\mu$ PD77111 Family                        | 14 |  |
| 3.4    | Switching Power ON                                                   | 15 |  |
| 3.5    | Starting Up ID77016                                                  | 15 |  |
| APPEND | IX TARGET SYSTEM PINS                                                | 17 |  |

#### **LIST OF FIGURES**

| Figure | No. Title                                   | Page |
|--------|---------------------------------------------|------|
| 1-1.   | System Configuration                        | 9    |
| 2-1.   | External View of IE-77016-CM-LC             | 11   |
| 2-2.   | External View of Flat Cable                 | 11   |
| 3-1.   | Connecting Target System and IE-77016-CM-LC | 14   |

#### **CHAPTER 1 GENERAL**

The IE-77016-CM-LC is a JTAG signal level converter that converts +5 V JTAG interface signals input/output from an IE-77016-98/PC, which is an in-circuit emulator for the  $\mu$ PD77016 Family<sup>Note</sup> and the  $\mu$ PD77111 Family, to +3 V or +2.5 V JTAG interface signals.

By combining the IE-77016-CM-LC with the IE-77016-98/PC and ID77016 (debugger control software), it is possible to use the in-circuit emulation function built in the  $\mu$ PD77016 Family and the  $\mu$ PD77111 Family.

Figure 1-1 shows the system configuration.

Note The  $\mu$ PD77016 is excluded. In the case of the  $\mu$ PD77016, the +5 V JTAG interface signals input/output from the IE-77016-98/PC can be input/output as is to the device debug pin. At this time, use the cable provided with the IE-77016-98/PC.

Host machine
IBM PC/AT<sup>TM</sup> or compatibles
or PC-9800 Series

IE-77016-98/PC (sold separately)

IE connection cable
(supplied with IE-77016-CM-LC)

ID77016
(sold separately)

Target system on which device of the μPD77016 Family or μPD77111 Family is mounted

Figure 1-1. System Configuration

**Remark** The term ID77016 is a debugger control software product name in Japan.

Outside of Japan, please regard ID77016 as general debugger control software.

#### 1.1 Checking Packing Box

The IE-77016-CM-LC packing box contains an IE-77016-CM-LC main unit, a guarantee card, a packing list, and a bag (accessory bag) containing the accessories.

The accessory bag contains this manual and the cables. Please verify the contents of this bag. If there are missing or damaged items, contact an NEC sales representative or an NEC distributor.

#### (1) Main unit

IE-77016-CM-LC

#### (2) Accessories

IE-77016-CM-LC connection cable  $\times$  1 10-pin flat cable  $\times$  1 12-pin flat cable  $\times$  1 14-pin flat cable  $\times$  1 User's Manual (This manual)  $\times$  1 Guarantee card  $\times$  1 Packing List  $\times$  1

#### 1.2 Operating Environment

The IE-77016-CM-LC's operating environment conforms to the operating environment of the IE-77016-98/PC and ID77016.

#### 1.2.1 IE-77016-98/PC (sold separately)

This is the board for the interface between the in-circuit emulation function built in the device and the host machine. There are two types of board available depending on the host machine. The IE-77016-PC is inserted in the ISA bus slot of IBM PC/AT or compatibles, and the IE-77016-98 is inserted in the C bus slot of PC-9800 Series computers. For details, refer to the **IE-77016 98/PC User's Manual**.

#### 1.2.2 ID77016 (sold separately)

This is the debugger control software for controlling the on-chip emulation function in the device from the host machine. It operates on Windows<sup>TM</sup> 95/NT. For details, refer to the **ID77016 User's Manual**.

#### CHAPTER 2 PART NAMES AND FUNCTIONS OF COMPONENTS

The part names of the IE-77016-CM-LC and their function are described below.

#### 2.1 Part Names of IE-77016-CM-LC Component

Figure 2-1. External View of IE-77016-CM-LC

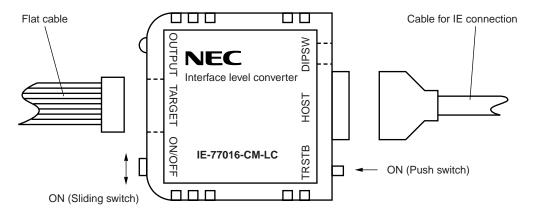

Figure 2-2. External View of Flat Cable

- (a) 10-pin flat cable (for the  $\mu$ PD77016 Family)
- (b) 12-pin flat cable (for the  $\mu$ PD77111 Family)
- (c) 14-pin flat cable (for the  $\mu$ PD77111 Family)

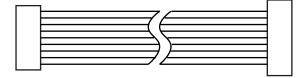

#### 2.2 Functions of IE-77016-CM-LC Component

#### 2.2.1 IE-77016-CM-LC Component Functions

| Name              | Function                                                                                                    |
|-------------------|----------------------------------------------------------------------------------------------------|
| ON/OFF (SW1)      | JTAG interface signal output ON/OFF ON: Output JTAG signal from host to target system. OFF: Do not output JTAG signal from host to target system.     |
| TRSTB (SW2)       | Forced TRST signal output  When ON, an active signal is input to the TRST pin of the device. This switch is enabled/disabled by the value of DIPSW-2. |
| DIPSW-1 (DIPSW-1) | JTAG interface signal level selection.  ON: +2.5 V  OFF: +3.3 V (factory setting)                                                                     |
| DIPSW-2 (DIPSW-2) | Forced TRST signal output enable/disable selection.  ON: Enabled  OFF: Disabled (factory setting)                                                     |
| OUTPUT (LED1)     | JTAG signal output indicator. Lights when the JTAG signal is output from the target system.                                                           |
| TARGET (J1)       | Connector used for connection to target device.  Use the flat cable supplied with the IE-77016-CM-LC together with the device to be debugged.         |
| HOST (J2)         | Connector used for connection to IE-77016-98/PC.  Use the IE connection cable supplied with the IE-77016-CM-LC to connect to the host machine.        |

#### 2.2.2 Functions of Accessories

| Name                    | Function                                                                                                    |
|-------------------------|----------------------------------------------------------------------------------------------------|
| Cable for IE connection | Connects the IE-77016-CM-LC with the IE-77016-98/PC.                                                                                                    |
| 10-pin flat cable       | Connects the IE-77016-CM-LC with the target device on the target system (for the $\mu$ PD77016 Family).                                                                          |
| 12-pin flat cable       | Connects the IE-77016-CM-LC with the target device on the target system (for the $\mu$ PD77111 Family).                                                                          |
| 14-pin flat cable       | Strengthened version of the 12-pin flat cable. When using this cable, a corresponding measure must also be implemented on the target system side (for the $\mu$ PD77111 Family). |

#### **CHAPTER 3 INSTALLATION**

#### 3.1 IE-77016-CM-LC Settings

#### 3.1.1 DIPSW1: Selecting the JTAG interface signal level

This DIP switch is used to select whether to convert the +5 V signal output from the IE-77016-98/PC to +2.5 V or +3.3 V.

If a device of the  $\mu$ PD77016 Family or  $\mu$ PD77111 Family is used, set this DIP switch to OFF.

To select the +2.5 V input/output voltage for the JTAG interface, for example in order to support ASIC products, set this DIP switch to ON.

| Setting value | Function                                                                                   |
|---------------|--------------------------------------------------------------------------------------------|
| ON            | Signal is converted to +2.5 V and output from the TARGET (J1) connector.                   |
| OFF           | Signal is converted to +3.3 V and output from the TARGET (J1) connector (factory setting). |

#### 3.1.2 DIPSW2: Forced TRST signal output enable/disable selection

The TRSTB (SW2) switch is used to enable/disable forced TRST signal output.

Normally, set this switch to OFF.

Also, if the target device that is used belongs to the  $\mu$ PD77016 Family, the TRSTB (SW2) switch is disabled regardless of the setting of this switch.

| Setting value | Function                                       |
|---------------|------------------------------------------------|
| ON            | Enables TRSTB (SW2) switch.                    |
| OFF           | Disables TRSTB (SW2) switch (factory setting). |

#### 3.2 IE-77016-98/PC Settings

Following the instructions given in the IE-77016-98/PC User's Manual, set up the IE-77016-98/PC to the host machine.

#### 3.2.1 Connecting the IE-77016-CM-LC and IE-77016-98/PC

Connect the J2 connector of the IE-77016-CM-LC and the CN3 connector of the IE-77016-98/PC to the IE connection cable supplied with the IE-77016-CM-LC. Do not use the JTAG cable supplied with the IE-77016-98/PC.

#### 3.3 Connecting the Target System and IE-77016-CM-LC

#### 3.3.1 In the case of the $\mu$ PD77016 Family (except $\mu$ PD77016)

Connect the IE-77016-CM-LC to the target system using the 10-pin flat cable supplied with the IE-77016-CM-LC. First connect the 14-pin connector of the flat cable to the J1 connector of the IE-77016-CM-LC. Then connect the 10-pin connector to the pin provided on the target system side (Refer to **APPENDIX TARGET SYSTEM PINS**).

#### 3.3.2 In the case of the $\mu$ PD77111 Family

Connect the IE-77016-CM-LC to the target system using the 12-pin (or 14-pin) flat cable supplied with the IE-77016-CM-LC.

First connect the 14-pin connector of the flat cable to the J1 connector of the IE-77016-CM-LC. Then connect the 12-pin (or 14-pin) connector to the pin provided on the target system side (Refer to **APPENDIX TARGET SYSTEM PINS**).

**Remark** Connector pins with 14-pin specifications are recommended for the target system side. In the case of the supplied flat cables, the 14-pin flat cable is recommended over the 12-pin flat cable due to its higher strength.

If connecting a connector pin with 12-pin specifications to the target system, the 14-pin flat cable can be used, if enough space is left when positioning components around the connector pin so that the flat cable connector does not interfere with the components on the target device. In this case, since there are no signals for the 2 extra pins of the 14-pin flat cable, no special handling is required for these 2 pins.

Figure 3-1. Connecting Target System and IE-77016-CM-LC

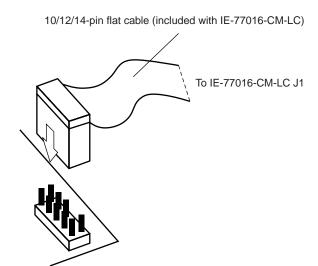

Target system

#### 3.4 Switching Power ON

Next, switch the power ON following the sequence described below. Follow the reverse sequence when switching the power OFF.

- (1) Switch ON the host machine.
- (2) Switch ON the target system.
- (3) Set the SW1 of the IE-77016-CM-LC to ON<sup>Note</sup> (JTAG signal is output).

Note This switch does not control the power of the IE-77016-CM-LC.

Caution If removing or replacing devices on the target system, be sure to set SW1 of the IE-77016-CM-LC to OFF when you switch OFF the power of the target system.

#### **3.5 Starting Up ID77016**

Start up the ID77016 on the host machine. For details, refer to the ID77016 User's Manual.

## [MEMO]

#### APPENDIX TARGET SYSTEM PINS

Provide a dedicated debug pin on the target system.

#### [In the case of the $\mu$ PD77016 Family (except $\mu$ PD77016)]

• When using the 10-pin flat cable

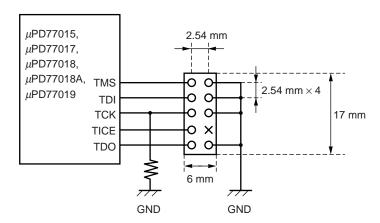

 $\bigcirc$  = Pin ( $\square$ 0.635, I = 6 mm)

 $\times$  = Key Removed (to prevent incorrect insertion, to not provide pin.)

#### [In the case of the $\mu$ PD77111 Family]

• When using the 12-pin flat cable

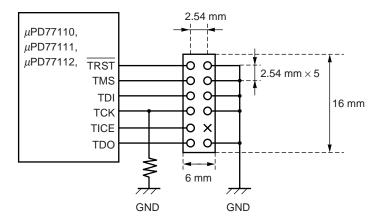

 $\bigcirc$  = Pin ( $\square$  0.635, I = 6 mm)

 $\times$  = Key Removed (to prevent incorrect insertion, to not provide pin.)

• When using the 14-pin flat cable (Recommended)

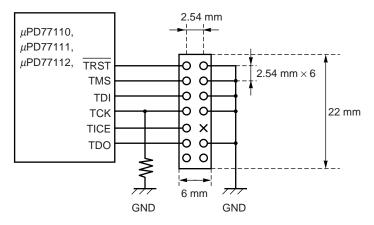

 $\bigcirc$  = Pin ( $\square$  0.635, I = 6 mm)

 $\times$  = Key Removed (to prevent incorrect insertion, to not provide pin.)

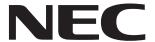

# Facsimile Message Although NEC has taken all possible steps to ensure that the documentation supplied to our customers is complete, bug free

Organization

| From:                                                                                                | to our customers is complete, bug free and up-to-date, we readily accept tha |                    |                                                                        |                                  |              |
|----------------------------------------------------------------------------------------------------|------------------------------------------------------------------------------|--------------------|------------------------------------------------------------------------|----------------------------------|--------------|
|                                                                                                    |                                                                              |                    | errors may occur. De precautions we've                                 | •                                |              |
| Name                                                                                                 |                                                                              |                    | encounter problems in Please complete the                              | n the documenta<br>nis form when | ation<br>eve |
| Company                                                                                              |                                                                              |                    | you'd like to report improvements to us.                               |                                  | ges          |
| Tel.                                                                                                 | FAX                                                                          |                    |                                                                        |                                  |              |
| Address                                                                                              |                                                                              |                    |                                                                        |                                  |              |
|                                                                                                    |                                                                              |                    | Thank you for yo                                                       | our kind suppo                   | ort.         |
| North America NEC Electronics Inc. Corporate Communications Dept. Fax: 1-800-729-9288 1-408-588-6130 | NEC Electronics                                                              | • •                | Asian Nations except F<br>NEC Electronics Singape<br>Fax: +65-250-3583 |                                  |              |
| Europe NEC Electronics (Europe) GmbH Technical Documentation Dept. Fax: +49-211-6503-274             | Korea<br>NEC Electronics<br>Seoul Branch<br>Fax: 02-528-44                   |                    | Japan<br>NEC Semiconductor Teo<br>Fax: 044-435-9608                    | chnical Hotline                  |              |
| South America<br>NEC do Brasil S.A.<br>Fax: +55-11-6462-6829                                         | <b>Taiwan</b> NEC Electronics Fax: 02-2719-59                                |                    |                                                                        |                                  |              |
| I would like to report the follo                                                                     | wing error/mak                                                               | e the following s  | uggestion:                                                             |                                  |              |
| would like to report the folio                                                                       | wing on on mak                                                               | o the fellowing ex | aggoonom.                                                              |                                  |              |
| Document title:                                                                                      |                                                                              |                    |                                                                        |                                  |              |
| Document number:                                                                                     |                                                                              |                    | Page number: _                                                         |                                  |              |
|                                                                                                    |                                                                              |                    |                                                                        |                                  |              |
|                                                                                                    |                                                                              |                    |                                                                        |                                  |              |
|                                                                                                    |                                                                              |                    |                                                                        |                                  |              |
| If possible, please fax the ref                                                                      | erenced page of                                                              | or drawing.        |                                                                        |                                  |              |
| <b>Document Rating</b>                                                                               | Excellent                                                                    | Good               | Acceptable                                                             | Poor                             |              |
| Clarity                                                                                              |                                                                              |                    | <u> </u>                                                               |                                  |              |
| Technical Accuracy                                                                                   |                                                                              |                    |                                                                        |                                  |              |